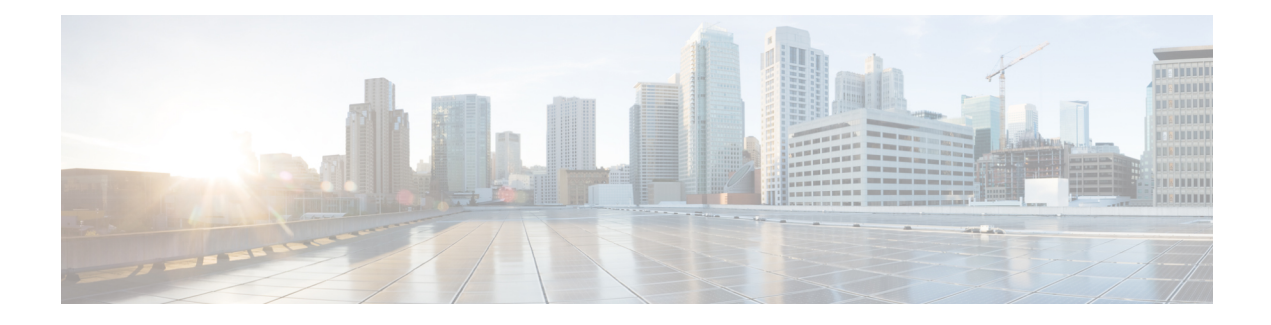

# **IPv6 Static Route Support for Object Tracking**

The IPv6 Static Route Support for Object Tracking feature allows an IPv6 static route to be associated with a tracked-object. A static route is only inserted into the routing information base (RIB) when the tracked object is reachable.

This module provides an overview of the feature and explains how to configure it.

- Finding Feature [Information,](#page-0-0) on page 1
- [Information](#page-0-1) About IPv6 Static Route Support for Object Tracking, on page 1
- How to [Configure](#page-1-0) IPv6 Static Route Support for Object Tracking, on page 2
- [Configuration](#page-3-0) Examples for IPv6 Static Route Support for Object Tracking, on page 4
- Additional [References](#page-3-1) for IPv6 Static Route Support for Object Tracking, on page 4
- Feature [Information](#page-4-0) for IPv6 Static Route Support for Object Tracking , on page 5

## <span id="page-0-0"></span>**Finding Feature Information**

Your software release may not support all the features documented in this module. For the latest caveats and feature information, see Bug [Search](https://tools.cisco.com/bugsearch/search) Tool and the release notes for your platform and software release. To find information about the features documented in this module, and to see a list of the releases in which each feature is supported, see the feature information table.

Use Cisco Feature Navigator to find information about platform support and Cisco software image support. To access Cisco Feature Navigator, go to [www.cisco.com/go/cfn.](http://www.cisco.com/go/cfn) An account on Cisco.com is not required.

## <span id="page-0-1"></span>**InformationAboutIPv6StaticRouteSupportforObject Tracking**

## **IPv6 Static Route Support for Object Tracking Overview**

Object tracking allows you to track specific objects on a device, such as the interface line protocol state, IP routing, and route reachability, and to take action when the tracked object's state changes. Tracking allows software clients to register interest in the behavior of an object, and receive notifications of changes. This object represents the state of the system functionality such as the status of an interface (up or down), the existence of an IP prefix in the Routing Information Base (RIB) and so on.

An IPv6 static route creates a tracked object-context for each tracked object. Tracked object contexts are stored in an AVL list that is maintained by the IPv6 static route and indexed by the object number. A

tracked-object context is removed from the AVL list when the object is no longer associated with any IPv6 static routes. All IPv6 static routes associated with a tracked object is linked to the tracked object context by an indirect list. An IPv6 static route becomes a client of the tracked objects, and this allows the IPv6 static route to track the state of a tracked object. The **ipv6 route** command allows an IPv6 static route to be associated with a tracked object.

### **Routing Table Insertion**

An IPv6 static route associated with a tracked-object is inserted into the IPv6 routing table if the state of the tracked-object is up and all other routing-table-insertion criteria are met.

The IPv6 Static Route Object Tracking feature uses the IPv6 static deferred state check mechanism to insert or delete a static route into or from the Routing Information Base (RIB). A change in the state of the tracked object is signaled from tracked objects and this causes IPv6 static to insert all IPv6 static routes associated with the tracked object into the state check queue (unless they are already in it). A separate process removes IPv6 static routes from the state check queue and determines whether these routes should be inserted into the RIB or removed from the RIB using the RIB insertion criteria.

## **Routing Table Insertion Criteria**

The following insertion criteria must be met for an IPv6 static route to be inserted into the IPv6 routing table:

- **1.** Interface is up.
- **2.** Next-hop address is not the device's own address.
- **3.** Next-hop address .
- **4.** Next-hop address is resolved.
- **5.** Bidirectional Forwarding Detection (BFD) session is up, if BFD tracking is configured.

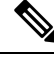

An IPv6 static route can be associated with a tracked object and a BFD session. Both tracked object and BFD session state must be up before the IPv6 static route is inserted in the routing table. **Note**

**6.** Tracked object state is up.

An IPv6 static route in the routing table is removed if any of the insertion criteria becomes false.

## <span id="page-1-0"></span>**How to Configure IPv6 Static Route Support for Object Tracking**

## **Configuring the IPv6 Static Routing Support for Object Tracking**

#### **SUMMARY STEPS**

- **1. enable**
	- **2. configure terminal**
	- **3. ipv6 route vrf** *table-name-id ipv6-prefix* {*interface-type interface-number* [*next-hop-ipv6-address*] | *next-hop-ipv6-address*} [*admin-distance* [*multicast-vrf-distance*]] [**multicast**] [**nexthop-vrf** *table-name-id* ] [**unicast**] [**tag** *tag-value* ] [**track** *object-number* ] **name***static-route* ]}
- **4. end**
- **5. show track** *object-number*
- **6. show ipv6 static vrf** *id*

### **DETAILED STEPS**

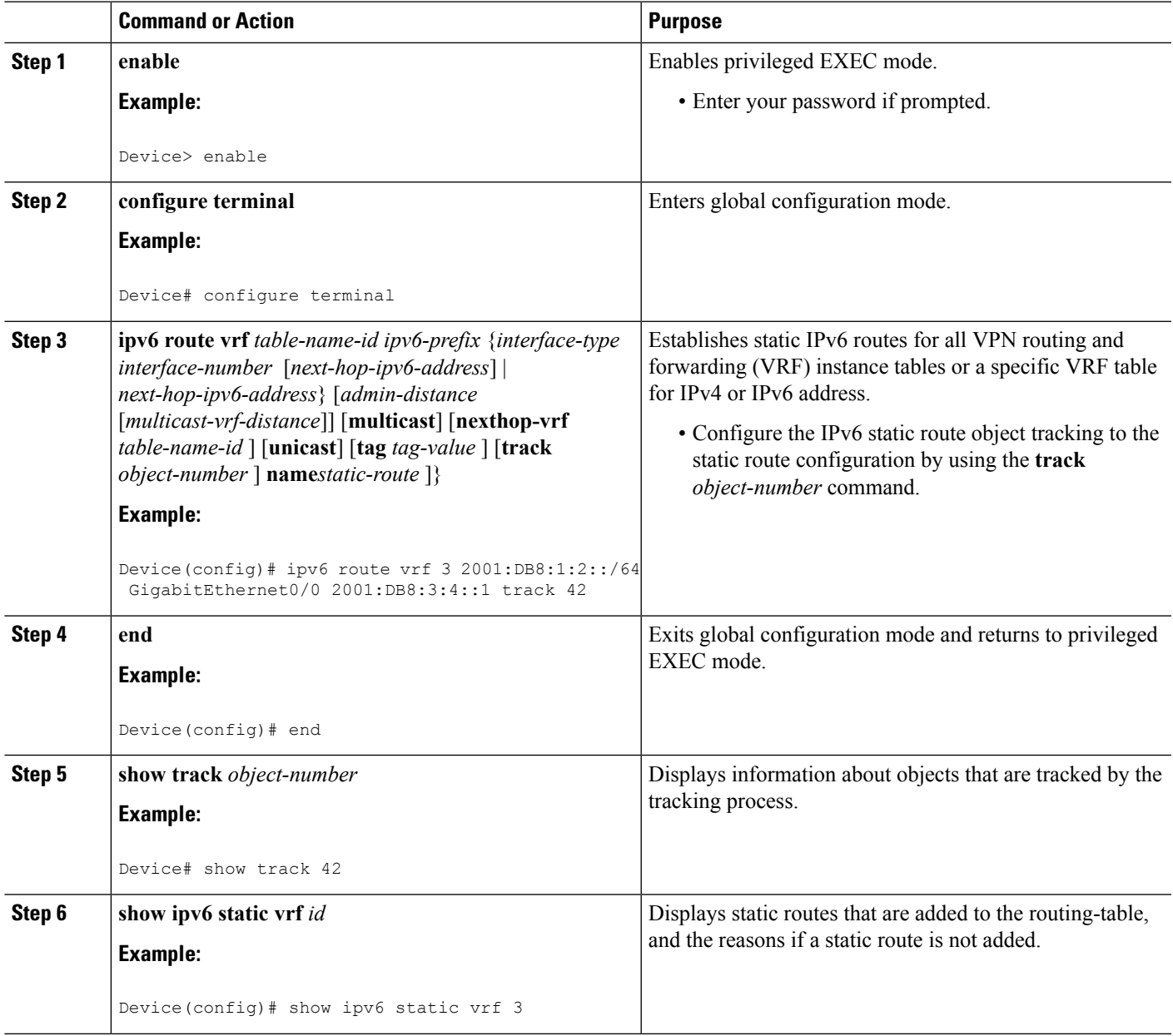

### **Example**

The following is sample output from the **show track** command:

Device# **show track 42**

```
Track 42
  IP route 10.21.12.0 255.255.255.0 reachability
 Reachability is Down (no ip route), delayed Up (1 sec remaining) (connected)
   1 change, last change 00:00:24
 Delay up 20 secs, down 10 secs
  First-hop interface is unknown (was GigabitEthernet1/0)
  Tracked by:
   HSRP GigabitEthernet0/0 3
```
## <span id="page-3-0"></span>**Configuration Examples for IPv6 Static Route Support for Object Tracking**

## **Example: IPv6 Static Route Object Tracking**

The following example associates the static route 2001:DB8:1:2::/64 with the state of tracked-object number 42. The static route is inserted in the IPv6 routing table if the state of tracked-object number 42 is up.

```
Device> enable
Device# configure terminal
Device(config)# ipv6 route vrf 3 2001:DB8:1:2::/64 GigabitEthernet0/0 2001:DB8:3:4::1 track
42
Device(config)# end
```
# <span id="page-3-1"></span>**Additional References for IPv6 Static Route Support for Object Tracking**

#### **Related Documents**

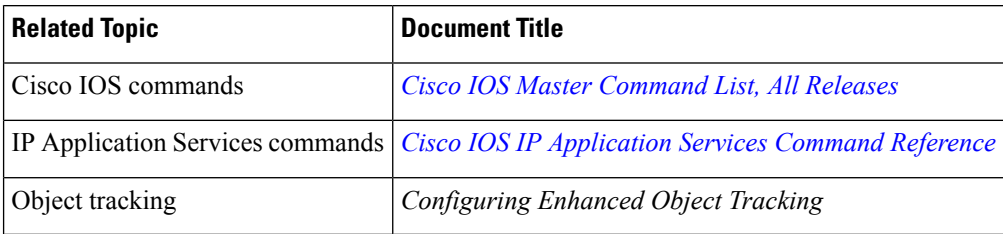

### **Technical Assistance**

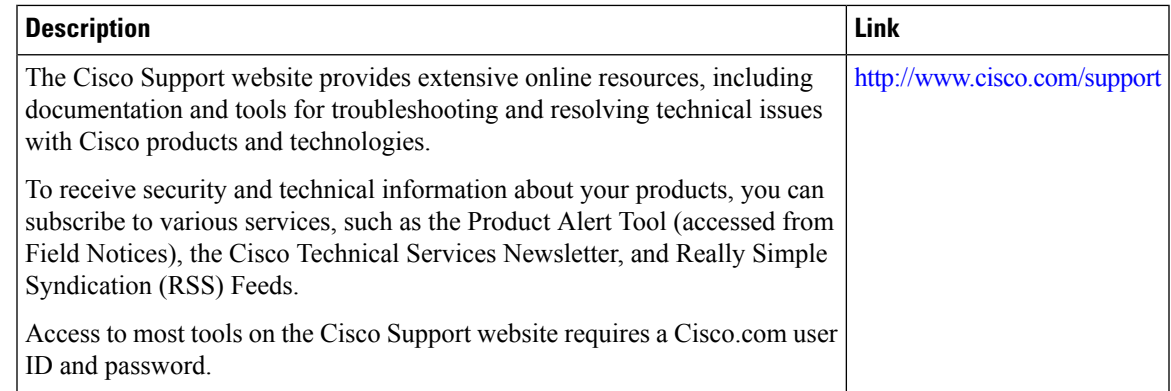

# <span id="page-4-0"></span>**Feature Information for IPv6 Static Route Support for Object Tracking**

The following table provides release information about the feature or features described in this module. This table lists only the software release that introduced support for a given feature in a given software release train. Unless noted otherwise, subsequent releases of that software release train also support that feature.

Use Cisco Feature Navigator to find information about platform support and Cisco software image support. To access Cisco Feature Navigator, go to [www.cisco.com/go/cfn.](http://www.cisco.com/go/cfn) An account on Cisco.com is not required.

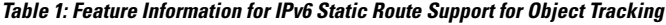

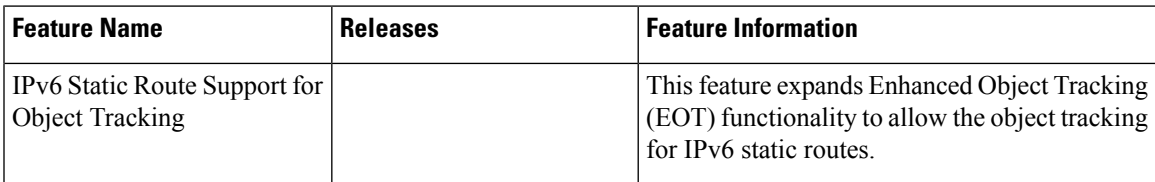

I